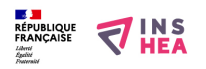

## [Options d'ergonomie de Windows 7. Outils clavier visuel](https://inshea.fr/fr/content/options-d%E2%80%99ergonomie-de-windows-7-outils-clavier-visuel) **[1]**

 Langue Indéfini **Date de création:** Mardi, 26 Mai, 2015

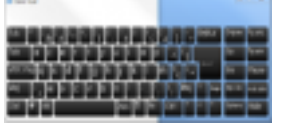

**Image de la fiche ORNA:** 

**Fichiers à rattacher:**  $\begin{bmatrix} 1 \end{bmatrix}$  **FG** Orna clavier visuel windows7.pdf [2] **Activité(s) traitées par la fiche ORNA:** [Écrire](https://inshea.fr/fr/activit%C3%A9-de-la-fiche-orna/%C3%A9crire) [3] [Produire des documents](https://inshea.fr/fr/activit%C3%A9-de-la-fiche-orna/produire-des-documents) [4] **Troubles traités par la fiche ORNA:** [Troubles moteurs](https://inshea.fr/fr/troubles-trait%C3%A9s-par-la-fiche-orna/troubles-moteurs) [5] **Type de la ressource ORNA:** [Fiche ORNA](https://inshea.fr/fr/type-rubrique-de-la-fiche-orna/fiche-orna) [6] **Résumé de la fiche ORNA:**  Windows 7 propose, en standard, un certain nombre d'options d'accessibilité Parmi celle-ci, l'option « clavier visuel » s'adresse aux personnes ayant des difficultés motrice les empêchant de manipuler un clavier physique.

[Télécharger la fiche](https://www.inshea.fr/sites/default/files/fichier-orna/EG_Orna_clavier%20visuel_windows7_0.pdf#overlay-context=fr/users/jramatchandran) [7]

## **Classification Ressources:** [Ressources avec Navigation](https://inshea.fr/fr/classification-ressources/ressources-avec-navigation) [8]

**Niveau:** [Élémentaire](https://inshea.fr/fr/niveau-scolaire-des-fiches-orna/%C3%A9l%C3%A9mentaire) [9] [Collège](https://inshea.fr/fr/niveau-scolaire-des-fiches-orna/coll%C3%A8ge) [10] [Lycée](https://inshea.fr/fr/niveau-scolaire-des-fiches-orna/lyc%C3%A9e) [11] [Enseignement Supérieur](https://inshea.fr/fr/niveau-scolaire-des-fiches-orna/enseignement-sup%C3%A9rieur) [12]

## **Liens**

[1] https://inshea.fr/fr/content/options-d%E2%80%99ergonomie-de-windows-7-outils-clavier-visuel

- [2] https://inshea.fr/sites/default/files/fichier-orna/EG\_Orna\_clavier%20visuel\_windows7\_0.pdf
- [3] https://inshea.fr/fr/activit%C3%A9-de-la-fiche-orna/%C3%A9crire
- [4] https://inshea.fr/fr/activit%C3%A9-de-la-fiche-orna/produire-des-documents
- [5] https://inshea.fr/fr/troubles-trait%C3%A9s-par-la-fiche-orna/troubles-moteurs
- [6] https://inshea.fr/fr/type-rubrique-de-la-fiche-orna/fiche-orna

[7] https://www.inshea.fr/sites/default/files/fichier-

orna/EG\_Orna\_clavier%20visuel\_windows7\_0.pdf#overlay-context=fr/users/jramatchandran

[8] https://inshea.fr/fr/classification-ressources/ressources-avec-navigation

[9] https://inshea.fr/fr/niveau-scolaire-des-fiches-orna/%C3%A9l%C3%A9mentaire

[10] https://inshea.fr/fr/niveau-scolaire-des-fiches-orna/coll%C3%A8ge

[11] https://inshea.fr/fr/niveau-scolaire-des-fiches-orna/lyc%C3%A9e

[12] https://inshea.fr/fr/niveau-scolaire-des-fiches-orna/enseignement-sup%C3%A9rieur